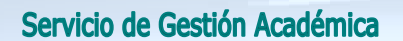

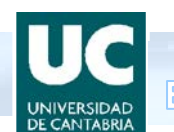

## **INCLUSIÓN DE LAS TESIS DOCTORALES EN LA BASE DE DATOS TESEO**

## **INSTRUCCIONES PARA EL DOCTORANDO**

- 1. El Doctorando debe introducir la información de la Tesis en la base de datos TESEO a través de la dirección Web [http://www.educacion.gob.es/teseo.](http://www.educacion.gob.es/teseo) Para ello se registrará como usuario en el sistema y se encargará de introducir los datos correspondientes a su ficha de Tesis.
- 2. El Doctorando tiene la opción de publicar su tesis doctoral a través de la base de datos TESEO, en la dirección Web anterior, y en el menú:

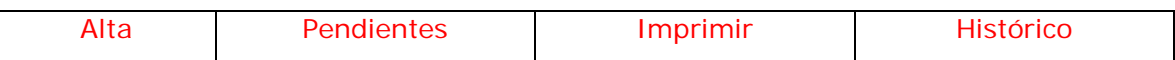

- En la opción "Alta" el Doctorando crea la ficha de la tesis.
- ↓ En la opción "Pendientes" se encuentran las fichas de tesis incompletas, que el usuario ha dado de alta pero no ha terminado el proceso de registro.
- En la opción "Imprimir" el usuario puede imprimir los datos de la ficha.
- **En la opción "Histórico"** se puede realizar el seguimiento de una ficha de tesis desde que se da de alta en el sistema hasta que se publica en TESEO.

Pulsando en "Alta" accedemos a las siguientes pestañas:

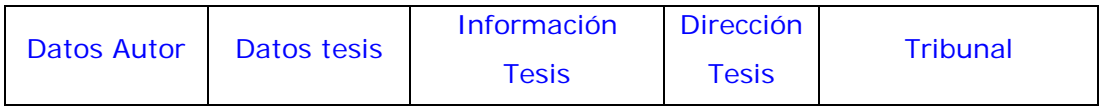

- La pestaña "Datos tesis" permite introducir los **datos básicos de la ficha de tesis**, que son los que identifican la ficha en búsquedas posteriores. En el apartado de "Curso de comienzo de la tutela académica" se deberá poner el año de admisión en el doctorado.
- La pestaña "Dirección tesis" permite introducir los datos correspondientes a los **miembros de la dirección** de la tesis. Es necesario cumplimentar todos los campos.

La pestaña "Tribunal" permite introducir los datos de las personas que componen el tribunal.

Espacio Europeo de Educación Superior

La pestaña "Información tesis" permite especificar el **campo** y el **idioma** de la tesis e introducir un **resumen** de la tesis, teniendo en cuenta la aclaraciones siguientes:

*El resumen es una presentación de la tesis doctoral. Para que sea eficaz, debe tener la extensión suficiente para que quede explicado el argumento de la tesis doctoral.* 

*Un criterio que puede servir como pauta orientativa es entender el resumen igual que un comentario de texto, donde la presentación diferenciada de las partes (introducción o motivación de la tesis, desarrollo teórico, conclusión, y bibliografía consultada) cumpliría la condición de producir una base de datos eficaz y ofrecer en su consulta pública una exposición ordenada y completa de los datos de la/del doctoranda/o, exponiendo la información de la tesis en formato "ficha".*

En esta pestaña, el doctorando/a tiene la opción de aceptar o denegar la publicación de la tesis en Internet:

- Si da el consentimiento para la publicación de su tesis en Internet a través de la base de datos TESEO, debe marcar la casilla de verificación disponible en el formulario, bajo el área de texto reservada para el resumen de la tesis.
- Si no da su consentimiento a la publicación, basta con no marcar la casilla de verificación.
- **Elija las palabras clave**

## Siempre Guarde los cambios. No debe Cerrar

3. El Doctorando/a deberá también **entregar, en formato electrónico, una copia de la Tesis completa en la Escuela de Doctorado** cuando realice el depósito de la tesis doctoral. Para ello se utilizará el sistema de envío a través del correo electrónico o la entrega de un CD, DVD o cualquier otro sistema de almacenamiento, bien en formato Word o pdf **sin proteger**.

Para cualquier duda o consulta no dude en dirigirse a la EDUC, e-mail: [escueladoctorado@unican.es](mailto:escueladoctorado@unican.es) o en los teléfonos: 942 20 1296/2097/2005.